# Science Odyssey Lesson Plan: About a Canadian Animal

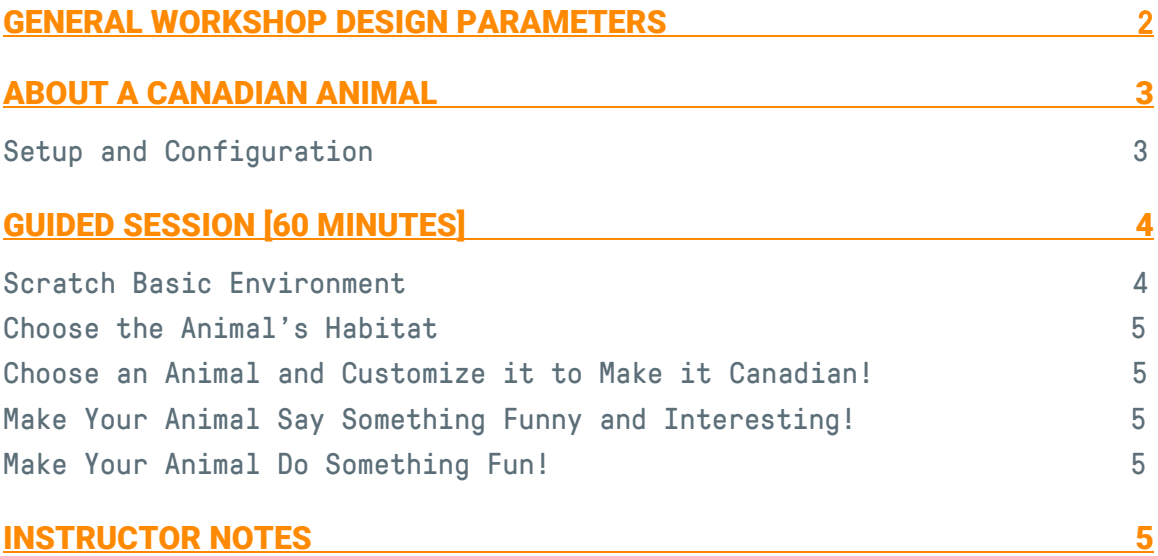

# General Workshop Design Parameters

- **•** Duration
	- o 2 hours

### Target audience

- o Children ages 7-12
- o Volunteers: no prior experience volunteering with KCJ required

### Programming knowledge

- o Instructor: Intermediate Scratch programmer
- o Children: no prior experience with programming or Scratch
- o Volunteers: good programming knowledge & completed Scratch example for the workshop prior to the event in order to familiarize themselves with the blocks and concepts being shown.

### Objectives

#### o Participants

Learning basic programming concepts through fun: at the end of the workshop, child will have a small program to share with friends & family.

#### o Instructor

Smiles at the end from all the children who should all feel like they have accomplished something fun and interesting (regardless of the complexity of the project they have managed to achieve).

#### o Volunteers

Learn to interact with participants to help them learn (without giving them the answers) and become more comfortable in this environment. Learn a few new things in Scratch.

### • Sequence of workshop

 $\circ$  The instructor builds the class example from a blank project with input from the audience: this is to demonstrate that the project can be done without any prior preparation. It also allows the participants to observe how the instructor thinks things through, navigates the Scratch environment, makes mistakes and debugs.

### About a Canadian Animal

Topic: Create a short project about a Canadian animal using Scratch

Objective: In this workshop, participants will learn how to work with the block programming language, Scratch, and create a short project about an animal that they can then share with friends and family.

#### Requirements:

- Instructor: Projector + screen with a computer connected to it.
- Participants: One computer per participant and access to the internet/web.

### Duration: 2h – schedule

- 30 min setup
- 60 min of instruction (guided learning: short sections of listening & coding)

The instructor demonstrates one or two basic concepts (5-10min) then the participants work on recreating and customizing their own project by applying what they have just learned (5-10min).

 30 min free practice: The participants continue working on their projects with the help of the instructor and volunteers, using what they have learned in the first section.

Sample project: <https://scratch.mit.edu/projects/158696583/>

### Setup and Configuration [30 min]

- Participants arrive and setup their computers with the help of the volunteers
- Display the following information on screen:
	- 1. WiFi: how to log in
	- 2. Go to website: <https://scratch.mit.edu/>
	- 3. Setup an account
		- "Join Scratch"
		- Username / password: write them down
	- 4. Start thinking about a Canadian Animal
		- On a piece of paper write or draw:
			- What does it look like?
			- Where does it live?
			- What does it eat?
			- If it could talk, what would it say?

When everyone is setup, introduce yourself and briefly introduce KCJ programs.

Explain that the goal of this session is to start programming, learn to use Scratch and create a project about a Canadian animal that they will be able to share with others.

# Guided Session [60 min]

### Scratch Basic Environment [5 min]

- Introduce the following basic elements of the Scratch screen
	- o Changing the Language (if required)
	- $\circ$  Title of the project: we always want to give it a name
	- $\circ$  Duplicate and delete icons (scissors and stamp at top of screen)
	- o Different sections of the screen
		- **Stage:** where things happen
		- **Sprite:** the characters that are part of the program
		- **Script**: where the code is written
- DO use the mouse pointer to show the various sections
- AVOID showing every detail on screen (as the session progresses, introduce new things one at a time)

### Learn the Basics of Scratch [10 min + 10 min practice]

- Demonstrate the basic blocks and how to manipulate them in order to see the effects on the screen:
	- o Make a sprite move: Motion, Control

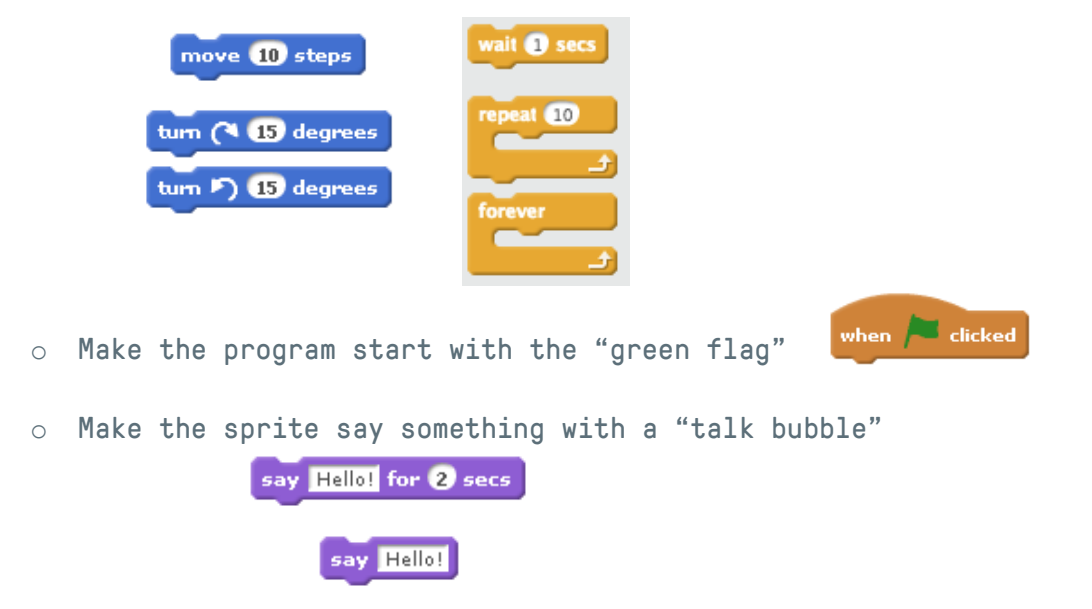

Have the participants practice using these blocks for 5-10 minutes

5

### **Science Odyssey 2017: About a Canadian Animal**

# Choose the Animal's Habitat [5 minutes]

- Choose a background from the Scratch library
	- o Theme: Nature
	- o You can draw your own in the "Backdrops" Tab (If drawing option used provide a time limit!)

# Choose an Animal and Customize it to Make it Canadian! [10 min]

- Choose a sprite from the Scratch library: There are plenty to choose from
	- o Some ideas: bat, bear, octopus, fox, squirrel, butterfly, fish, frog, bird, shark (yes there are two types of sharks in Canada!)
- Make it bigger or smaller
	- o Using the block
	- o Using the tools at the top of the screen
- Change the colour:
	- o Select the "Costumes" tab
	- o Pick the colour at the bottom and then select the paint can and touch the area you want to colour.

### Make your Animal Say Something Funny and Interesting! [10 min]

- Use the "say" block and have it answer questions like
	- o Why it likes living in Canada?
	- o What does it likes to eat?
	- o Where does it live?
	- o Does it migrate or hibernate?
	- o Does it change colours with the seasons?
	- o Who are its' neighbour animals (you can add the animal to your project!)

# Make your Animal Do Something Fun! [10 min]

 Explore more of the "Event" blocks and make the sprite do something interesting when it selected or a special key is pressed.

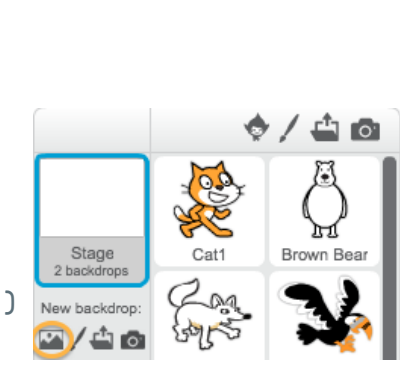

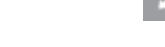

set size to  $100\%$ 

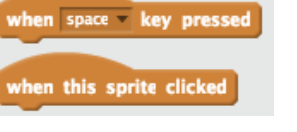

## Instructor Notes

- Frequently remind the participants to save their work: at least at the start of every new section.
- Show everyone how to use the block  $\begin{array}{ccc} \text{ge to } \mathbf{x} \cdot \mathbf{0} \cdot \mathbf{x} \end{array}$  to "find" a sprite that has gone off the stage.
- Do: use a separate timer (use a tablet) that everyone can see for the "practice" sections: it makes it easier for everyone to know how much time they have left to practice on a particular section.

Avoid: A timer on-screen - the participants will be using your code as reference.

• ADVANCED OPTION: Using images from the web

This can use up a lot of time! (20-30mins to find the picture, cut it out, etc.)

- o Make sure you are allowed to use the picture (usage rights): In Google search, choose "Images" and then follow the 3 steps below:
	- 1. Tools
	- 2. Usage Rights
	- 3. Select: "Labelled for reuse with modification" this option ensures pictures being used are 100% free.

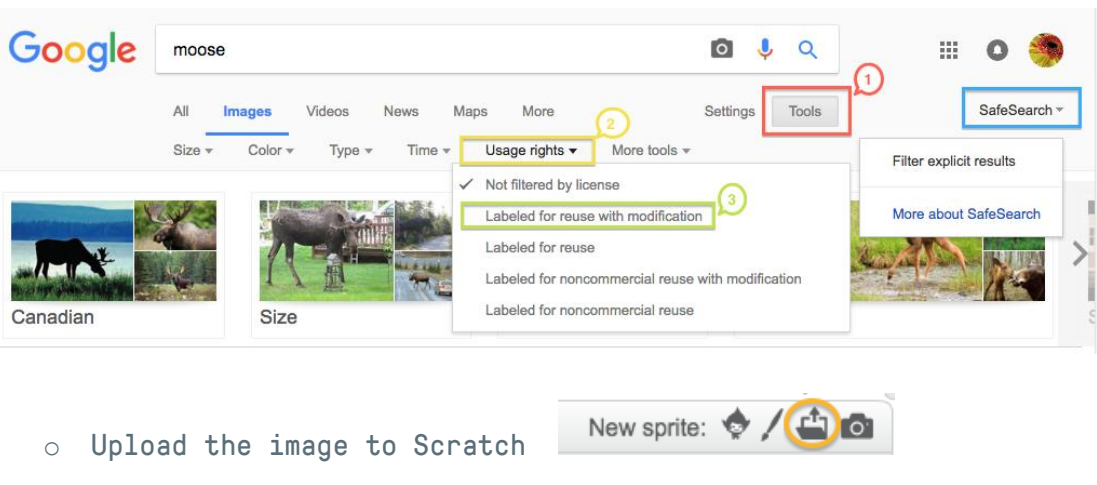

4. Right-click on the image to save it to your computer.

- o Cut out the image to create a sprite:
	- **In the "Costumes Tab"**

Sounds Scripts Costumes

 Use the "Magic Wand" to remove the background

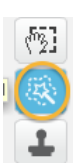